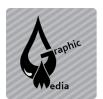

## CSS Project #2 – More CSS and Div Layouts

Unit #3 - CSS

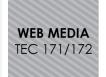

| Name: |  |  |  |
|-------|--|--|--|
|       |  |  |  |

Directions: You will be creating a web page layout using divs and css instead of tables.

- 1. Open a new document in Dreamweaver.
- 2. Save the document as cssProject2.html.
- 3. You can choose which layout from the examples shown on the next three pages or you may choose you own, but you must get it approved first.

## **Beginner Example**

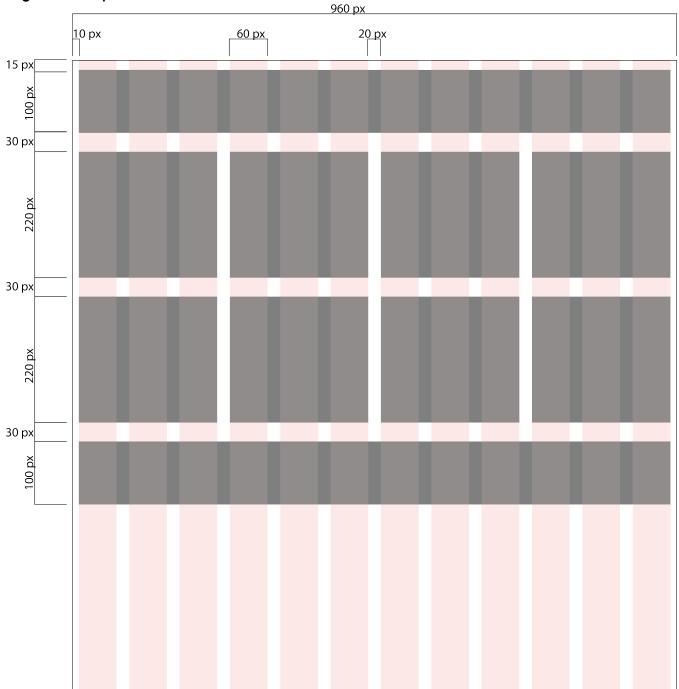

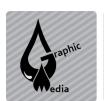

## CSS Project #2 – More CSS and Div Layouts

Unit #3 - CSS

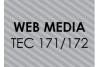

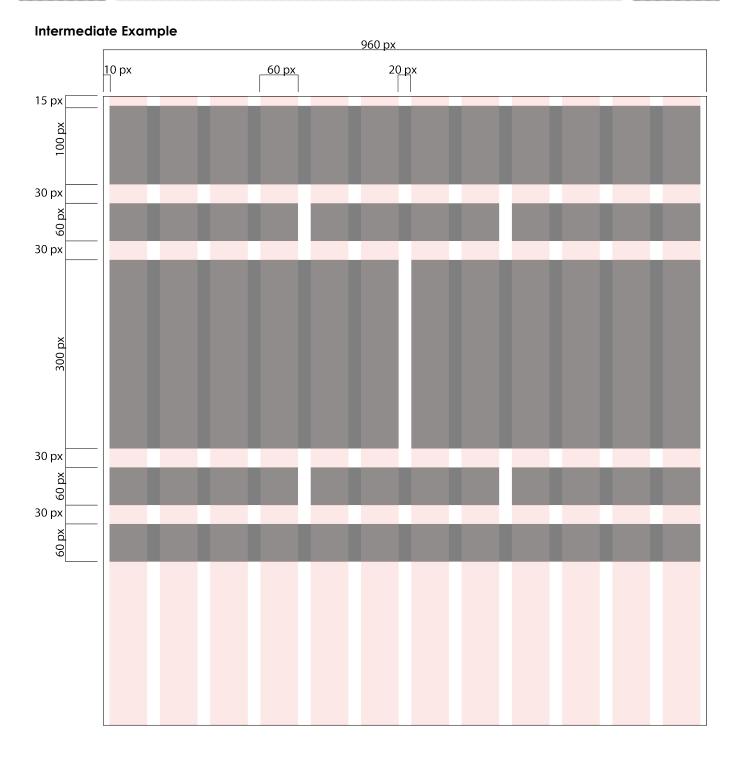

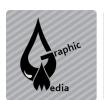

## CSS Project #2 – More CSS and Div Layouts

Unit #3 - CSS

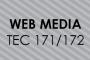

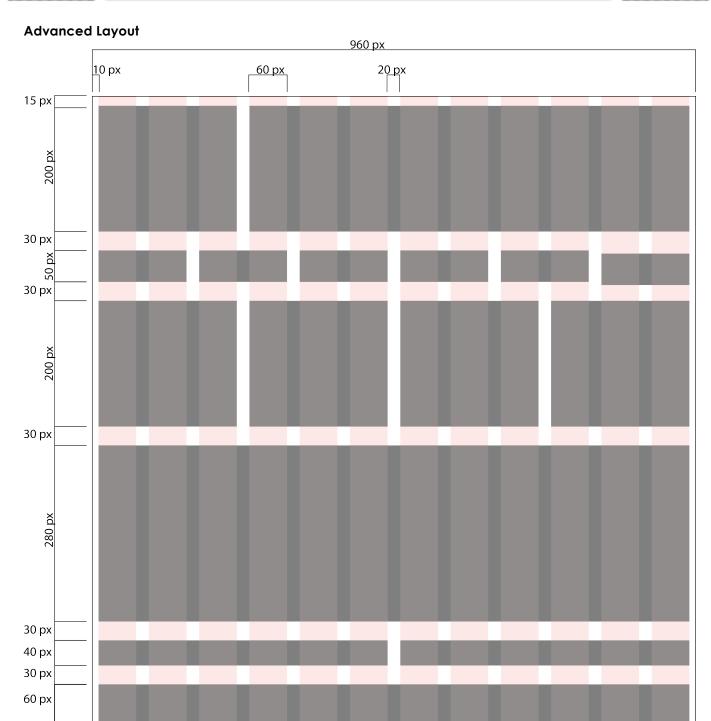